## Instructivo Certificado Estudiante Regular

Para obtener el certificado de estudiante regular debes ingresar a:

[www.unap.cl](http://www.unap.cl/)

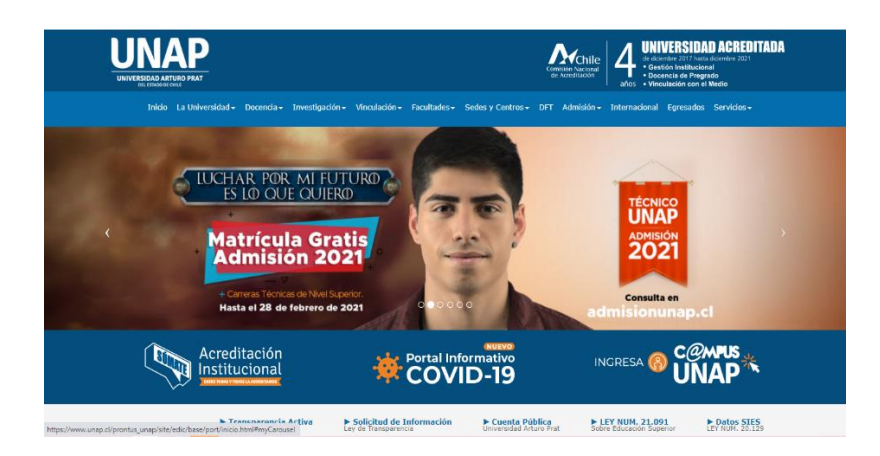

Campus unap

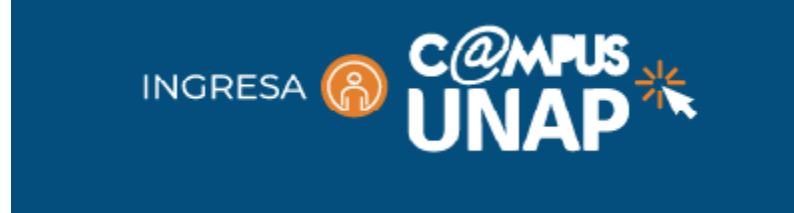

Debes ingresar con tu rut y clave

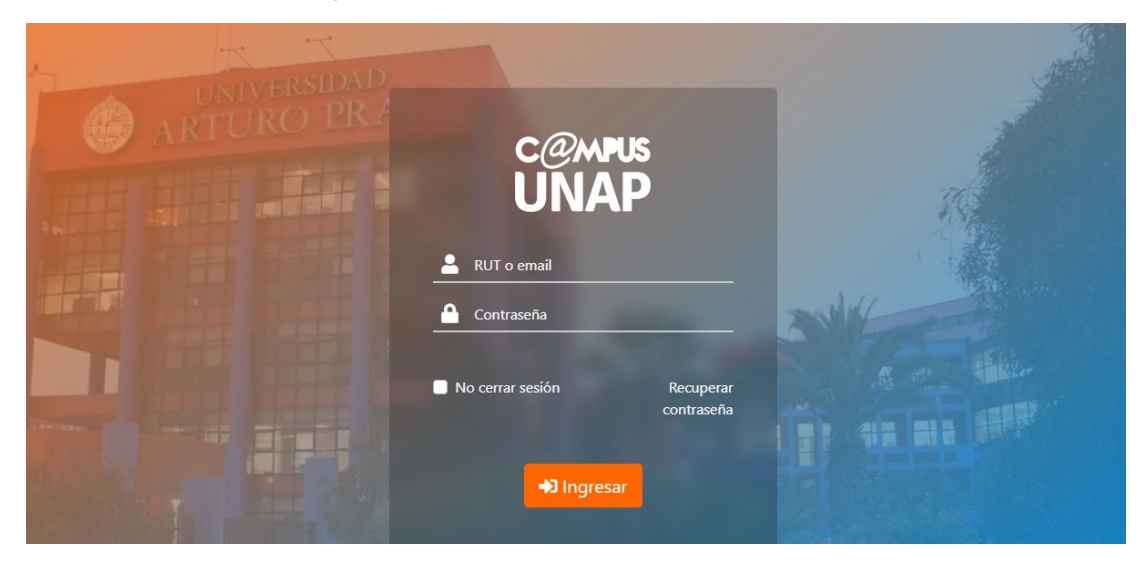

Al ingresar te debes dirigir a Solicitudes Académicas

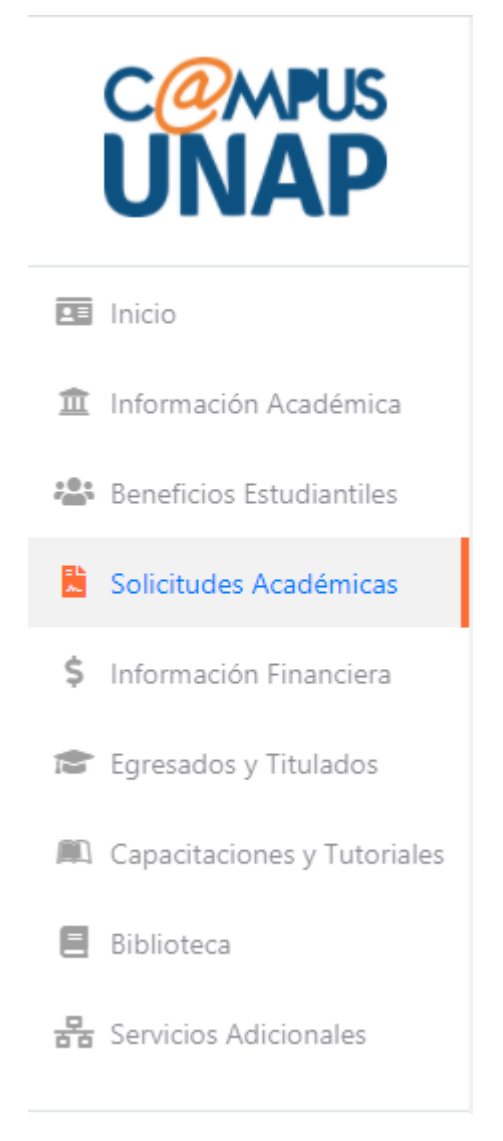

## Aquí encontraras Certificado de Estudiante Regular

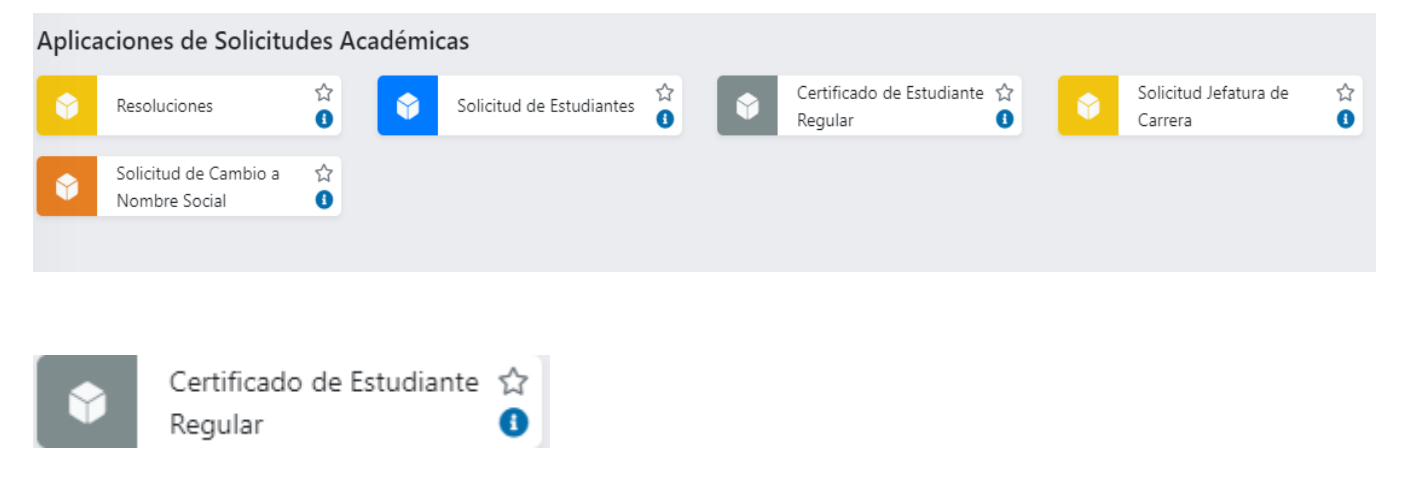

 Al ingresar seleccionas la carrera y el motivo de emisión (Beneficio estudiantil, Beneficio de salud, Becas, Asignación familiar o Postergación del servicio militar), le das click a obtener certificado y se generará tu certificado de estudiante regular.

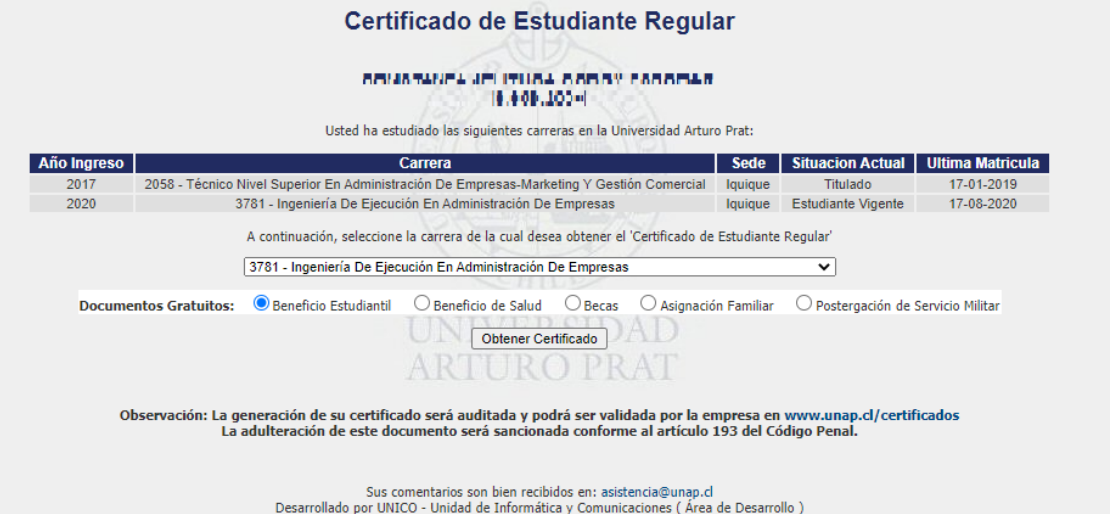